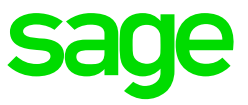

**Take Note:** Increases must be processed before any input is done.

If you process an increase only after input has been done it will not recalculate the values. You will have to reverse the input and redo.

The Global Increase function can be used to activate an increase globally for either all the employees in the company, a specific Department, Job Grade, Pay Point or Category of employees within the company. The Global changes will be applied in the Current Processing Period and the Global Increase function will always be made effective immediately. Employees who have been terminated in the Current Processing Period or who are on Leave Pay, will NOT be updated.

From the Main Menu, select Payroll>Global Increases. A message will be displayed

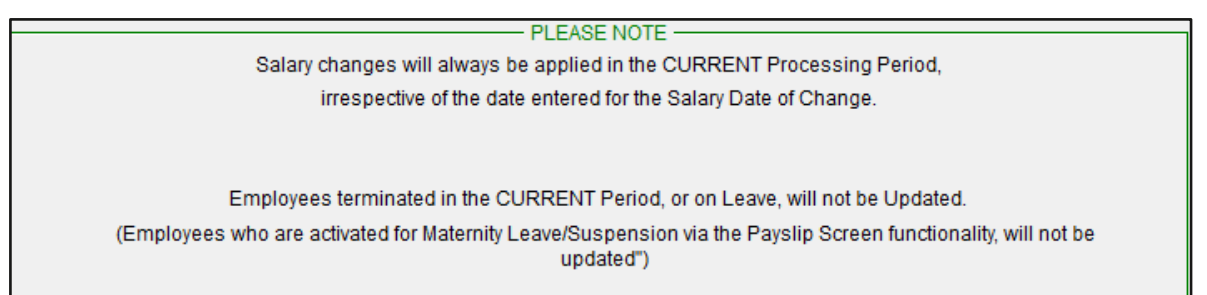

Fields available on the Global Increase Screen

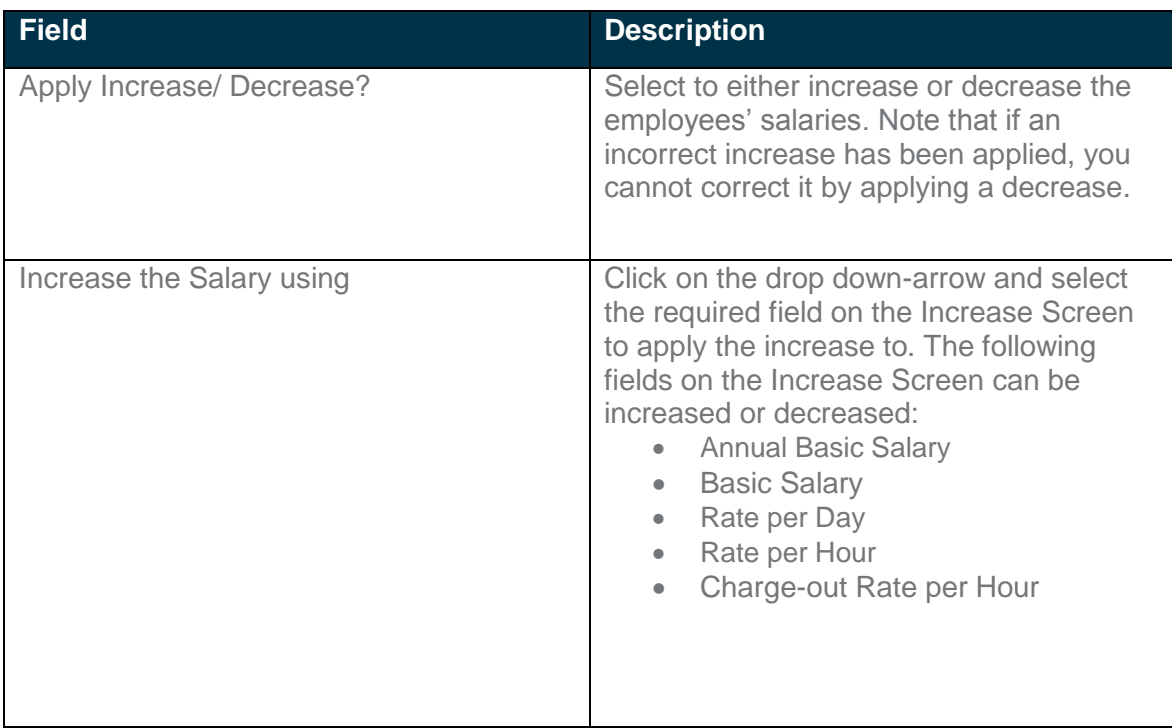

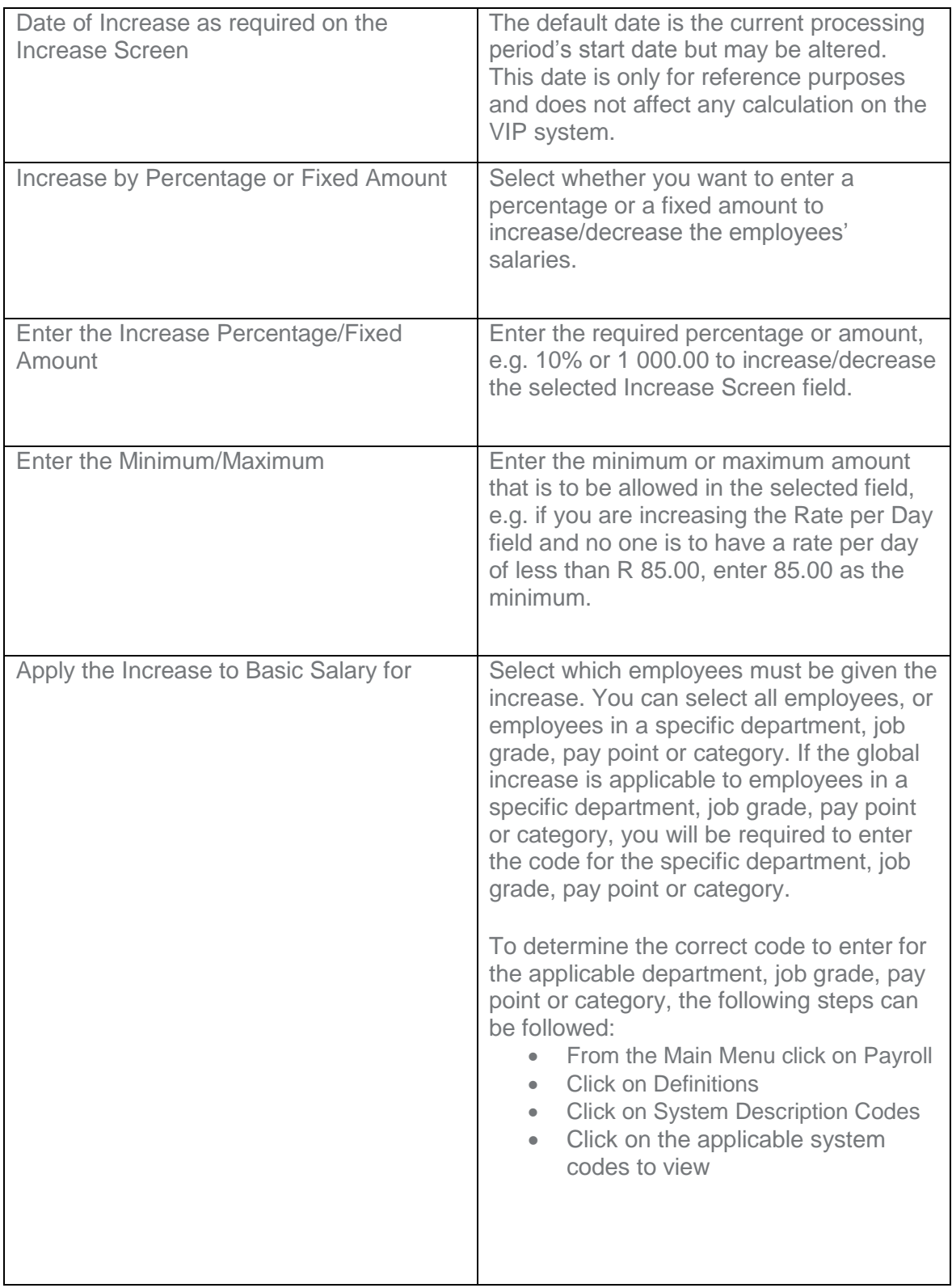

**Take Note:** Once Global Increases have been processed you cannot undo them. It is important to make a backup before doing the increases.